# FlexPod常見效能問題

## 目錄

簡介 FlexPod概念概述 效能注意事項 環境 測量 基線 FlexPod中的效能問題 常見問題 幀和資料包丟失 MTU不相符 Nexus 5000和UCS平台上的MTU顯示 端到端配置 測試端到端巨型幀 緩衝區相關問題 驅動程式問題 介面卡資訊 邏輯封包流 輸入/輸出模組 設計注意事項 埠速度選擇和埠通道注意事項 儲存特定問題 儲存位置 最佳路徑選取 虛擬機器監控程式流量共用 疑難排解提示 縮小問題範圍 思科 計數器限制 控制平面注意事項 捕獲流量 **NetApp VMware** 已知問題和增強功能 TAC案例

意見回饋

# 簡介

本文檔介紹FlexPod環境中的常見效能問題,提供故障排除方法並提供緩解步驟。它旨在為希望對 FlexPod環境中的效能進行故障排除的客戶提供起點。本文是根據資料中心解決方案技術支援中心 (TAC)團隊最近幾個月發現的問題而撰寫的。

## FlexPod概念概述

FlexPod包括通過Nexus交換機連線到NetApp儲存和IP網路的統一計算系統(UCS)電腦。

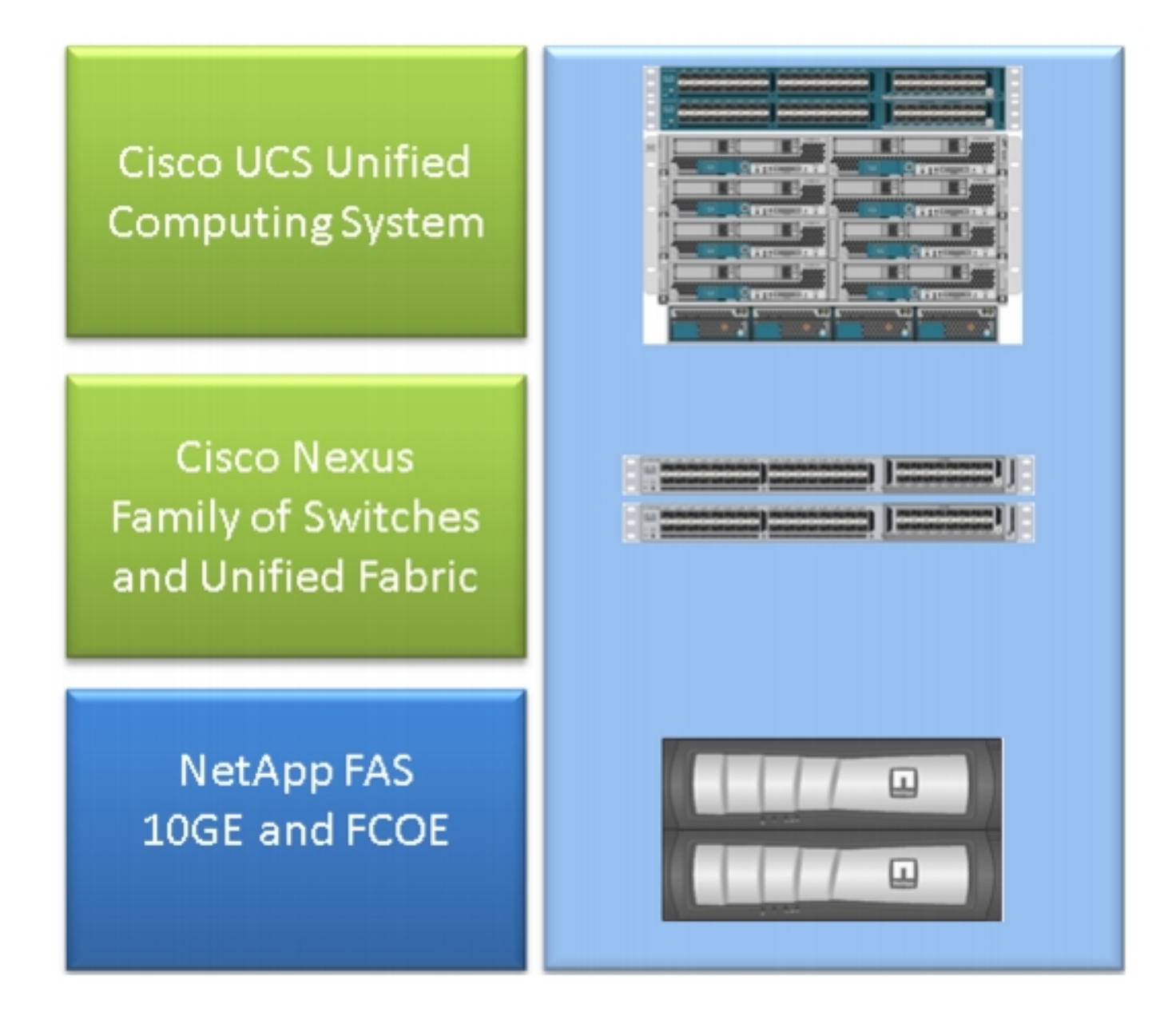

最常見的FlexPod包含通過交換矩陣互聯(FI)連線到Nexus 5500交換機再連線到NetApp檔案管理器 的Cisco UCS B系列機箱。另一個稱為FlexPod Express的解決方案使用連線到Nexus 3000交換機 的UCS C系列機箱。本文討論最常見的FlexPod。

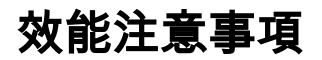

在FlexPod中常見的、具有多個責任方的複雜環境中,您需要考慮多個方面,以便排除故障。第2層 和IP網路中的典型效能問題源於:

- 資料包或幀丟失 資料位丟失會對應用程式效能產生不利影響。
- 緩衝 如果資料包或幀在隊列/緩衝區中花費太多時間,應用程式可能會看到某些效能影響 ,特別是在儲存網路的情況下。延遲、重新排序和規範器問題屬於此類別。
- MTU不相符問題和分段 達到更高的效能時經常遇到的問題。與分段和MTU不一致相關的問 題屬於此類別。

### 環境

瞭解用來衡量效能的環境非常重要。應提出有關儲存型別和協定以及受影響伺服器的作業系統 (OS)和位置的問題,以適當縮小問題範圍。概述連通性的拓撲圖是最基本的最小值。

## 測量

你需要知道什麼是測量的,它是如何測量的。某些應用程式以及大多數儲存和虛擬機器監控程式供 應商提供某種型別的測量結果,以指示系統的效能/運行狀況。這些測量值是一個很好的起點,因為 它們不能替代大多數故障排除方法。

例如,虛擬機器監控程式中的網路檔案系統(NFS)儲存延遲測量可能表示效能下降,但就其本身而 言,它並不影響網路。在NFS的情況下,從主機到NFS儲存IP網路的簡單ping可能表明是否該責怪 網路。

### 基線

這一點強調得不夠,尤其是當您建立TAC案例時。為了表示效能不理想,需要表示測量的引數。這 包括預期值和測試值。理想情況下,您應該顯示以前數據和用來實現該資料的測試方法。

例如;當測試時(從單個啟動器到單個邏輯單元號(LUN)僅寫入時)達到10毫秒的延遲,可能並不表示 滿載系統的延遲應該是多少。

## FlexPod中的效能問題

由於本文檔旨在作為大多數FlexPod環境的參考,因此它僅概述了負責資料中心解決方案的TAC團 隊所發現的最常見問題。

## 常見問題

本節將討論儲存和IP/第2層網路的常見問題。

### 幀和資料包丟失

幀和資料包丟失是影響效能的最常見因素。查詢問題指示的常見位置之一是在介面級別。從Nexus 5000或UCS Nexus作業系統(NX-OS)CLI輸入show interface | sec "is up" | egrep

^(Eth|fc)|discard|drop|CRC命令。對於已啟動的介面,它會列出名稱並丟棄計數器和丟棄。同樣 當您輸入show interface counters error命令時,會顯示一個很好的概述,該命令會顯示所有介面 的錯誤統計資訊。

#### 乙太網世界

知道非0處的計數器可能不指示問題是很重要的。在某些情況下,這些計數器可能在初始設定或以前 的操作更改中引發。應監控計數器的增加。

您還可以從ASIC級別收集計數器,這可能更具指示性。具體而言,對於介面上的循環備援檢查 (CRC)錯誤,要輸入的TAC常用命令是show hardware internal carmel crc。Carmel是負責埠級轉發 的ASIC的名稱。

每個埠都可以從6100系列FI或Nexus 5600交換機獲得類似的輸出。對於FI 6100(即gatos ASIC),請輸入以下命令:

**show hardware internal gatos port ethernet X/Y | grep "OVERSIZE|TOOLONG|DISCARD|UNDERSIZE|FRAGMENT|T\_CRC|ERR|JABBER|PAUSE"** 對於Nexus 5600,從bigsur ASIC輸入以下命令:

**show hardware internal bigsur port eth x/y | egrep "OVERSIZE|TOOLONG|DISCARD|UNDERSIZE|FRAGMENT|T\_CRC|ERR|JABBER|PAUSE"** carmel ASIC的命令顯示CRC資料包的接收位置和轉發到的位置,更重要的是,它們是否已經堆積  $\sim$ 

由於Nexus 5000和UCS NX-OS操作都是直通式操作,因此具有不正確幀校驗序列(FCS)的交換模式 幀僅在轉發之前進行堆疊。找出損壞的幀來自何處非常重要。

bdsol-6248-06-A(nxos)# **show hardware internal carmel crc** +----------+------------+------------+------------+------------+------------+------------+------------+ | Port | MM rx CRC | MM Rx Stomp| FI rx CRC | **FI Rx Stomp**| FI tx CRC | FI tx Stomp| MM tx CRC +----------+------------+------------+------------+------------+------------+------------+------------+ (....) | Eth 1/17 | --- | --- | --- | **908100** | --- | --- | --- | | Eth 1/18 | --- | --- | --- | **298658** | --- | --- | --- | (....) | Eth 1/34 | --- | --- | --- | --- | --- | 1206758 | 1206758 |

此範例顯示來自Eth 1/17和Eth 1/18的堆疊資料包,它們是Nexus 5000的上行鏈路。可以假設這些 幀後來被傳送到乙太網1/34,例如Eth 1/17 + Eth 1/18 rx Stomp = Eth 1/34 tx Stomp。

Nexus 5000的類似外觀顯示:

|

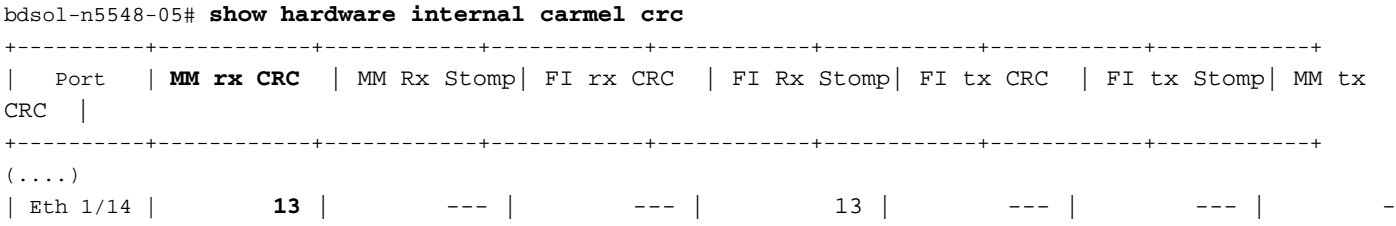

-- | (.....)

--- |

| Eth 1/19 | **7578** | --- | --- | 7463 | --- | --- |

此輸出顯示兩個鏈路上接收的CRC,並在轉發前標籤為儲存。有關詳細資訊,請參閱[Nexus 5000故](/content/en/us/td/docs/switches/datacenter/nexus5000/sw/troubleshooting/guide/N5K_Troubleshooting_Guide/n5K_ts_l2.html) [障排除指南](/content/en/us/td/docs/switches/datacenter/nexus5000/sw/troubleshooting/guide/N5K_Troubleshooting_Guide/n5K_ts_l2.html)。

#### 光纖通道世界

查詢丟棄(丟棄、錯誤、CRC、B2B信用耗盡)的一種簡單方法是通過show interface counters fc命令。

此命令在Nexus 5000和交換矩陣互聯上可用,可很好地指示光纖通道世界中的情況。

例如:

bdsol-n5548-05# **show interface counters fc | i fc|disc|error|B2B|rate|put fc2/16** 1 minute input rate **72648 bits/sec, 9081 bytes/sec, 6 frames/sec** 1 minute output rate **74624 bits/sec, 9328 bytes/sec, 5 frames/sec** 96879643 frames input, 155712103332 bytes **0 discards, 0 errors, 0 CRC** 113265534 frames output, 201553309480 bytes **0 discards, 0 errors** 0 input OLS, 1 LRR, 0 NOS, 0 loop inits 1 output OLS, 2 LRR, 0 NOS, 0 loop inits **0 transmit B2B credit transitions from zero 0 receive B2B credit transitions from zero** 16 receive B2B credit remaining 32 transmit B2B credit remaining 0 low priority transmit B2B credit remaining  $(\ldots)$ 此介面不忙,並且輸出顯示沒有丟棄或發生錯誤。

此外,B2B信貸從0的轉變也得到了強調;由於Cisco錯誤ID [CSCue80063和](https://tools.cisco.com/bugsearch/bug/CSCue80063)[CSCut08353](https://tools.cisco.com/bugsearch/bug/CSCut08353),這些計 數器無法信任。它們在Cisco MDS上工作正常,但在Nexus5k平台的UCS上工作不正常。此外,您 還可以驗證思科錯誤ID [CSCsz95889。](https://tools.cisco.com/bugsearch/bug/CSCsz95889)

與乙太網中光纖通道(FC)的卡梅爾類似,可以使用fc-mac設施。例如,對於埠fc2/1,輸入**show** hardware internal fc-mac 2 port 1 statistics命令。顯示的計數器為十六進位制格式。

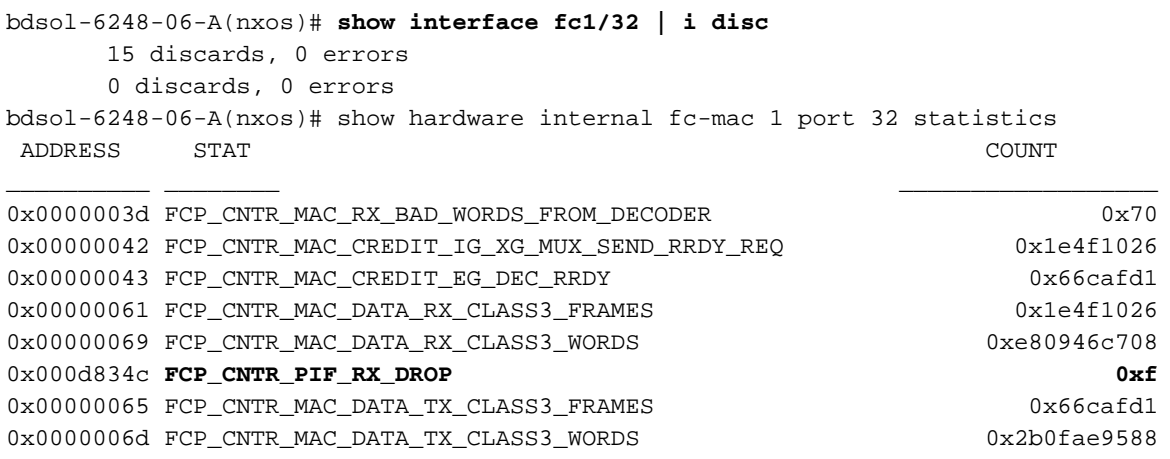

0xffffffff FCP\_CNTR\_OLS\_IN 0x1 0xffffffff FCP\_CNTR\_LRR\_IN 0x1 0xffffffff FCP\_CNTR\_OLS\_OUT 0x1 輸出顯示輸入時丟棄15個。它可以與FCP\_CNTR\_PIF\_RX\_DROP匹配,後者計數為0xf(15為小數 )。 此資訊可再次與FWM(轉發管理器)資訊關聯。

bdsol-6248-06-A(nxos)# **show platform fwm info pif fc 1/32 verbose | i drop|discard|asic** fc1/32 pd: slot 0 logical port num 31 slot\_asic\_num 3 **global\_asic\_num 3** fwm\_inst 7  $f \cap 0$ fc1/32 pd: tx stats: bytes 191196731188 frames 107908990 discard 0 drop 0 fc1/32 pd: rx stats: bytes 998251154572 frames 509332733 discard 0 **drop 15** fc1/32 pd fcoe: tx stats: bytes 191196731188 frames 107908990 discard 0 drop 0 fc1/32 pd fcoe: rx stats: bytes 998251154572 frames 509332733 discard 0 **drop 15** 但是,這會向管理員告知丟棄量,以及相應的ASIC編號。需要查詢有關丟棄ASIC原因的get資訊。

bdsol-6248-06-A(nxos)# **show platform fwm info asic-errors 3** Printing non zero Carmel error registers: DROP\_SHOULD\_HAVE\_INT\_MULTICAST: res0 = 25 res1 = 0 [36] **DROP\_INGRESS\_ACL**: res0 = **15** res1 = 0 [46] 在這種情況下,流量被入口訪問控制清單(ACL)丟棄,通常在FC世界 — 分割槽中。

#### MTU不相符

在FlexPod環境中,必須根據需要為應用程式和協定容納端到端最大過渡單元(MTU)設定。對於大多 數環境,這是乙太網光纖通道(FCoE)和巨型幀。

此外,如果發生分段,預期效能會降低。對於網路檔案系統(NFS)和網際網路小型電腦系統介面 (iSCSI)等協定,測試和證明端到端IP最大傳輸單元(MTU)和TCP最大分段大小(MSS)非常重要。

無論您對巨型幀還是FCoE進行故障排除,必須記住這兩個問題都需要在整個環境中進行一致的配置 和服務類別(CoS)標籤,以便正常運行。

對於UCS和Nexus,用於驗證每個介面、每個QoS組MTU設定的命令是show queuing interface | i queuing|qos-group|MTU。

#### Nexus 5000和UCS平台上的MTU顯示

UCS和Nexus的已知方面是介面上的MTU顯示。此輸出演示了一個配置為將巨型幀和FCoE排隊的 介面:

bdsol-6248-06-A(nxos)# **show queuing interface e1/1 | i MTU** q-size: 360640, HW MTU: 9126 (9126 configured) q-size: 79360, HW MTU: 2158 (2158 configured) 同時,show interface命令顯示1500位元組:

bdsol-6248-06-A(nxos)# **show int e1/1 | i MTU** MTU 1500 bytes, BW 10000000 Kbit, DLY 10 usec 如果與卡梅爾ASIC資訊相比,ASIC顯示給定埠的MTU能力。 **show hardware internal carmel port ethernet 1/1 | egrep -i MTU** mtu : 9260 上述平台上預期會出現這種MTU不匹配的情況,可能會誤導新生。

#### 端到端配置

端到端一致配置是保證正確效能的唯一方法。思科端以及VMware ESXi的巨型幀配置和步驟在[UCS](/content/en/us/support/docs/servers-unified-computing/ucs-b-series-blade-servers/117601-configure-UCS-00.html) [with VMware ESXi End-to-End Jumbo MTU配置示例中說明](/content/en/us/support/docs/servers-unified-computing/ucs-b-series-blade-servers/117601-configure-UCS-00.html)。

[UCS FCoE上行鏈路配置](/content/en/us/support/docs/servers-unified-computing/ucs-manager/116188-configure-fcoe-00.html)示例顯示了UCS和Nexus 5000配置。有關基本Nexus 5000配置的大綱 ,請參閱參考文檔中的附錄A。

[為Cisco UCS刀片設定FCoE連線,](/content/en/us/support/docs/servers-unified-computing/ucs-manager/110434-fcoe-vsan-connectivity.html)重點為FCoE的UCS配置[。帶FCoE NPV連線的UCS的Nexus](/content/en/us/support/docs/switches/nexus-5000-series-switches/116248-configure-fcoe-00.html) [5000 NPIV FCoE配置示例重](/content/en/us/support/docs/switches/nexus-5000-series-switches/116248-configure-fcoe-00.html)點介紹Nexus配置。

#### 測試端到端巨型幀

大多數現代作業系統都能夠通過簡單的網際網路控制消息協定(ICMP)測試來測試適當的巨型幀配置  $\Omega$ 

#### 計算

9000位元組 — 不含選項的IP標頭(20位元組) — ICMP標頭(8位元組)= 8972位元組資料

#### 常用作業系統中的命令

Linux

**ping a.b.c.d -M do -s 8972** Microsoft Windows

**ping -f -l 8972 a.b.c.d** ESXi

**vmkping -d -s 8972 a.b.c.d**

#### 緩衝區相關問題

緩衝和其他延遲相關問題是FlexPod環境中常見的效能下降原因之一。並非所有報告為延遲的問題 都源於實際緩衝問題,許多測量值可能表示端到端延遲。例如,在NFS的情況下,可能需要報告的 時間段才能成功讀取/寫入到儲存,而不是實際網路延遲。

擁塞是最常見的緩衝原因。在第2層世界中,擁塞會導致幀緩衝甚至尾部丟棄。為了避免在擁塞期間 丟棄,引入了IEEE 802.3x暫停訊框和優先順序流量控制(PFC)。兩者都依賴於要求端點在擁塞持續

期間保持短時間的傳輸。這可能是由於網路擁塞(用大量資料淹沒收到的資料)或需要經過優先順 序的幀(如FCoE)造成的。

#### 流量控制 — 802.3x

若要驗證哪些介面啟用了流量控制,請輸入show interface flowcontrol命令。必須遵循儲存供應商關 於啟用流量控制的建議。

此處顯示說明802.3x流量控制如何運作的圖示。

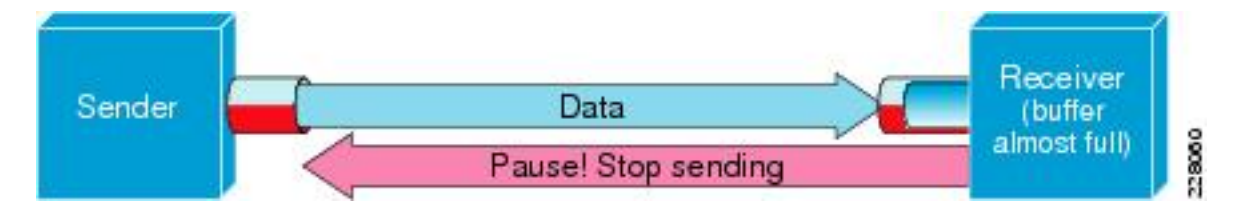

#### PFC - 802.1Qbb

並非所有設定都需要PFC,但建議大多數情況下使用PFC。為了驗證哪些介面啟用了PFC,請輸入 show interface priority-flow-control | i On命令可在UCS的NX-OS和Nexus 5000上運行。

FI和Nexus 5000之間的介面應在該清單中可見。如果不是,則需要驗證QoS配置。為了利用 PFC,QoS需要端到端保持一致。要檢查PFC為什麼沒有在特定介面上啟動,請輸入show system internal dcbx log interface ethernet x/y命令以獲取資料中心橋接功能交換協定(DCBX)日誌。

此處顯示暫停訊框如何與PFC配合使用的圖示。

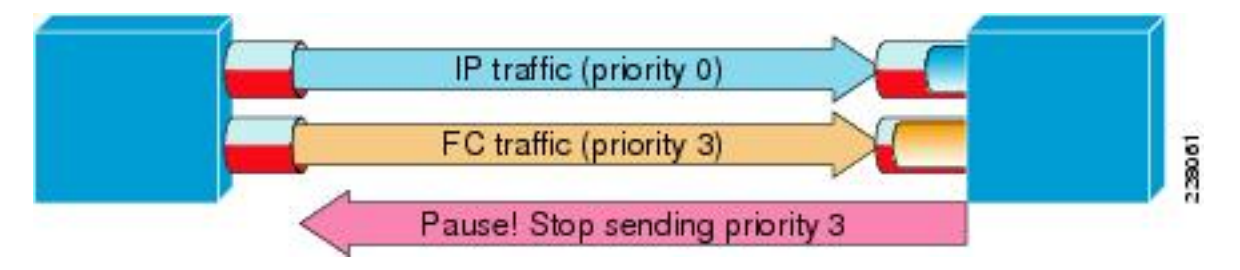

show interface priority-flow-control命令允許管理員觀察優先順序暫停幀的每QoS類行為。

以下是範例:

bdsol-6120-05-A(nxos)# **show queuing interface ethernet 1/1 | i prio** Per-priority-pause status : Rx (Inactive), Tx (Inactive) Per-priority-pause status : Rx (Inactive), **Tx (Active)** 此輸出顯示,在第二類中,裝置僅傳輸(TX)PPP幀。

在這種情況下,Ethernet 1/1是面向IOM的埠,雖然整個埠不會啟用PFC,但它可能會處理FEX埠的 PPP幀。

bdsol-6120-05-A(nxos)# **show interface e1/1 priority-flow-control** ============================================================

Port Mode Oper(VL bmap) RxPPP TxPPP

============================================================

Ethernet1/1 **Auto Off** 4885 3709920 在這種情況下,會涉及FEX介面。

bdsol-6120-05-A(nxos)# **show interface priority-flow-control | egrep .\*\/.\*\/** Ethernet1/1/1 Auto Off 0 0 Ethernet1/1/2 Auto Off 0 0 Ethernet1/1/3 Auto Off 0 0 Ethernet1/1/4 Auto Off 0 0 Ethernet1/1/5 **Auto On (8)** 8202210 15038419 Ethernet1/1/6 **Auto On (8)** 0 1073455 Ethernet1/1/7 Auto Off 0 0 Ethernet1/1/8 **Auto On (8)** 0 3956077 Ethernet1/1/9 Auto Off 0 0

也可通過show fex Detail檢查相關的FEX埠,其中X是機箱編號。

bdsol-6120-05-A(nxos)# **show fex 1 detail | section "Fex Port"** Fex Port State Fabric Port Eth1/1/1 Down Eth1/1 Eth1/1/2 Down Eth1/2 Eth1/1/3 Down None Eth1/1/4 Down None Eth1/1/5 Up Eth1/1 Eth $1/1/6$  Up Eth $1/2$ Eth1/1/7 Down None Eth1/1/8 Up Eth1/2 Eth $1/1/9$  Up Eth $1/2$ 如需暫停機制的詳細資訊,請參閱以下檔案。

- [乙太網路光纖通道操作](/content/en/us/td/docs/switches/datacenter/nexus5000/sw/operations/n5k_fcoe_ops.html)
- [統一交換矩陣白皮書 乙太網光纖通道\(FCoE\)](/content/en/us/td/docs/solutions/Enterprise/Data_Center/UF_FCoE_final.html)

#### 排隊丟棄

Nexus 5000和UCS NX-OS均會跟蹤因每個QOS組排隊而產生的入口丟棄。例如:

```
bdsol-6120-05-A(nxos)# show queuing interface
Ethernet1/1 queuing information:
 TX Queuing
   qos-group sched-type oper-bandwidth
     0 WRR 50
       1 WRR 50
 RX Queuing
   qos-group 0
   q-size: 243200, HW MTU: 9280 (9216 configured)
   drop-type: drop, xon: 0, xoff: 243200
   Statistics:
     Pkts received over the port : 31051574
      Ucast pkts sent to the cross-bar : 30272680<br>Meast pkts sent to the cross-bar : 778894
      Mcast pkts sent to the cross-bar
       Ucast pkts received from the cross-bar : 27988565
      Pkts sent to the port : 34600961
      Pkts discarded on ingress \cdot \hspace{.1cm} : 0
      Per-priority-pause status : Rx (Inactive), Tx (Active)
入口丟棄應僅在配置為允許丟棄的隊列中發生。
```
可能因為以下原因而發生輸入佇列捨棄:

- 交換器連線埠分析器(SPAN)/監控作業階段已在某些介面上啟用(請參閱思科錯誤ID [CSCur25521](https://tools.cisco.com/bugsearch/bug/CSCur25521))
- 來自另一個介面的背壓,啟用時通常出現暫停幀
- 發往CPU的流量

### 驅動程式問題

Cisco為UCS提供兩種作業系統驅動程式:enic和fnic。Enic負責乙太網連線, fnic負責光纖通道和 FCoE連線。非常重**要的是**,引擎和fnic驅動程式與UCS互操作性矩陣中指<u>定的完全一致</u>。錯誤驅動 程式引起的問題包括丟包、延遲增加、啟動過程延長或完全缺乏連線。

## 介面卡資訊

思科提供的介面卡可以很好地測量通過流量和丟棄流量。此示例說明如何連線到機箱X、伺服器Y和 介面卡Z。

bdsol-6248-06-A# **connect adapter X/Y/Z** adapter X/Y/Z # **connect** No entry for terminal type "dumb"; using dumb terminal settings. 管理員可以從此處登入到效能監視中心(MCP)設施。

adapter 1/2/1 (top):1# **attach-mcp** No entry for terminal type "dumb"; using dumb terminal settings MCP工具允許您監控每個邏輯介面(LIF)的流量使用情況。

adapter 1/2/1 (mcp):1# **vnic**

 $( \ldots )$ 

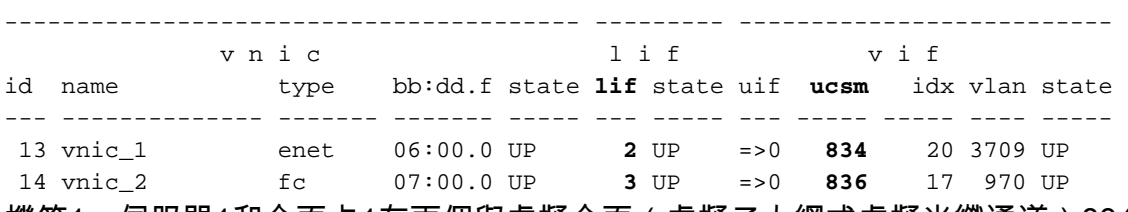

機箱1、伺服器1和介面卡1有兩個與虛擬介面(虛擬乙太網或虛擬光纖通道)834和836關聯的虛擬 網路介面卡(VNIC)。這兩個介面卡具有數字2和3。可以檢查LIF 2和3的統計資訊,如下所示:

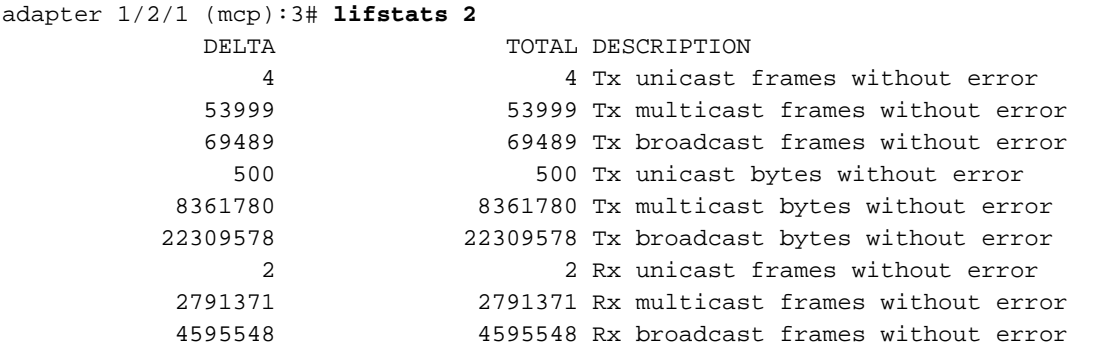

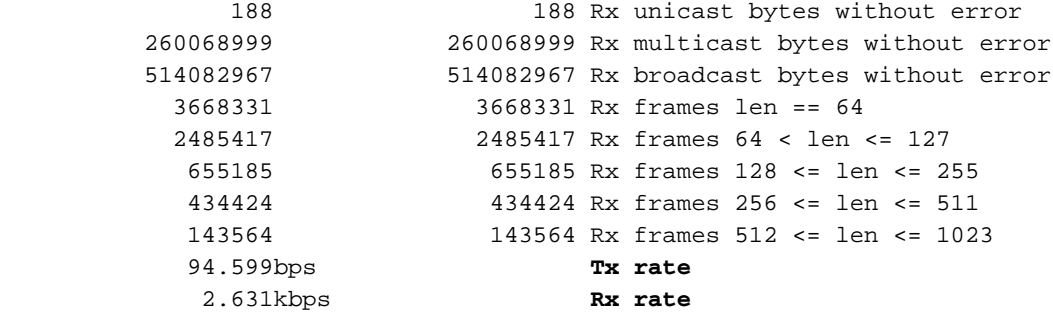

必須注意的是,UCS管理員將獲得total和delta(兩個後續的提升統計值執行之間)列,以及每個 LIF的當前流量負載和有關可能已發生的任何錯誤的資訊。

上一個示例顯示介面在非常小的負載下沒有任何錯誤。此示例顯示了不同的伺服器。

#### adapter 4/4/1 (mcp):2# **lifstats 2**

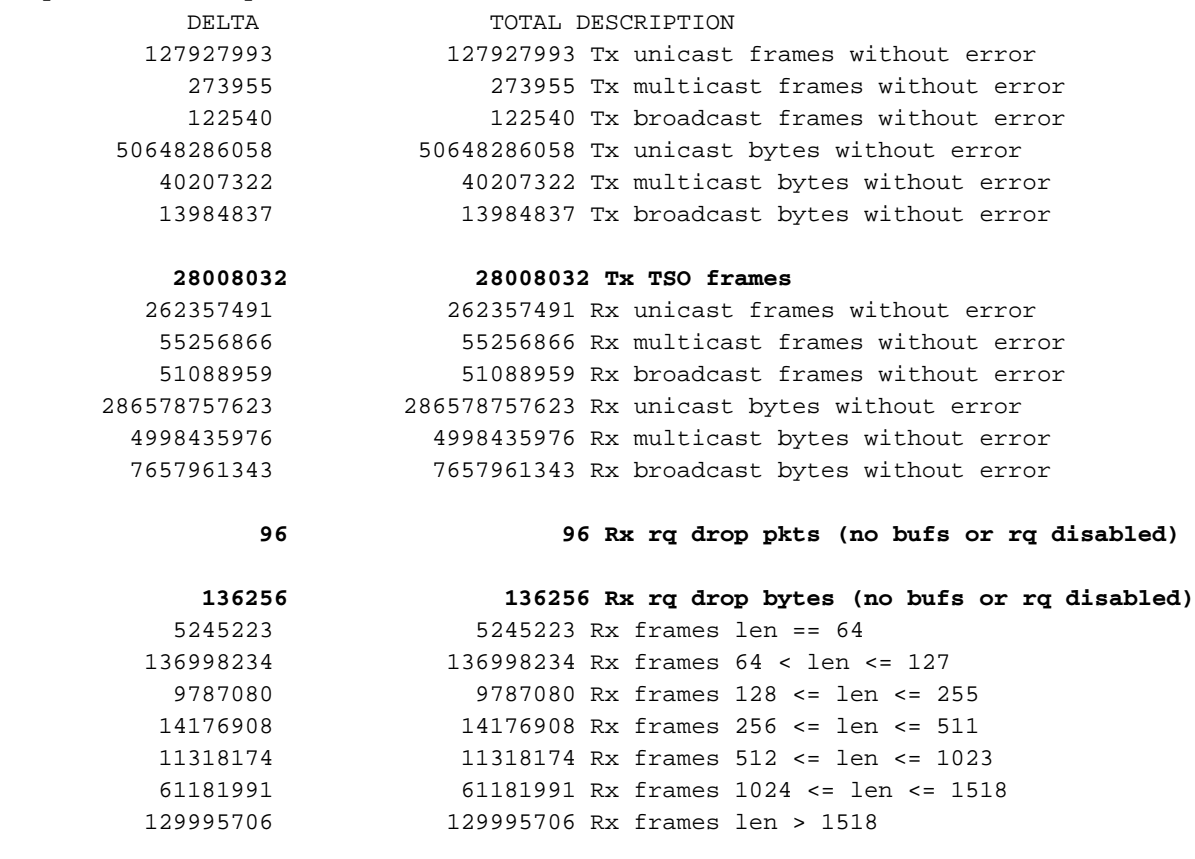

#### **136.241kbps Tx rate**

 **784.185kbps Rx rate**

兩個有趣的資訊位顯示,介面卡丟棄96個幀,原因是缺少緩衝或緩衝已禁用,並且正在處理TCP段 解除安裝(TSO)段。

### 邏輯封包流

此處顯示的圖表概述了FlexPod環境中的邏輯資料包流。

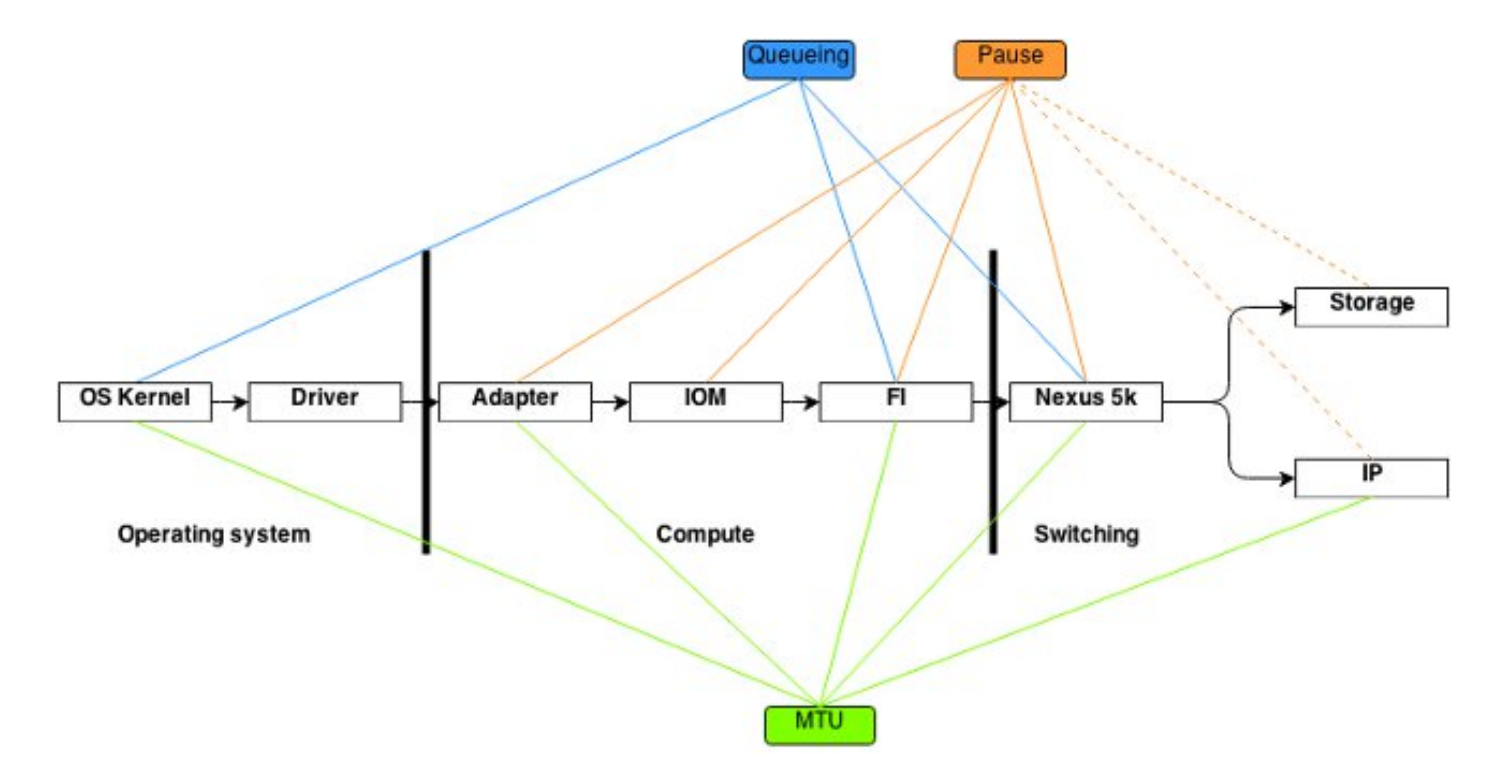

此圖表示幀在通過FlexPod環境的過程中通過的元件的細分。它不反映任何塊的複雜性,只是一種 記住特定功能應配置和驗證位置的方式。

## 輸入/輸出模組

如邏輯資料包流圖所示,輸入/輸出模組(IOM)是通過UCS的所有通訊中間的一個元件。要連線到機 箱X中的IOM,請輸入connect iom x命令。

以下是其他幾個有用的命令:

• 拓撲資訊 — show platform software [woodside|redwood] sts命令從IOM的角度顯示拓撲資訊。

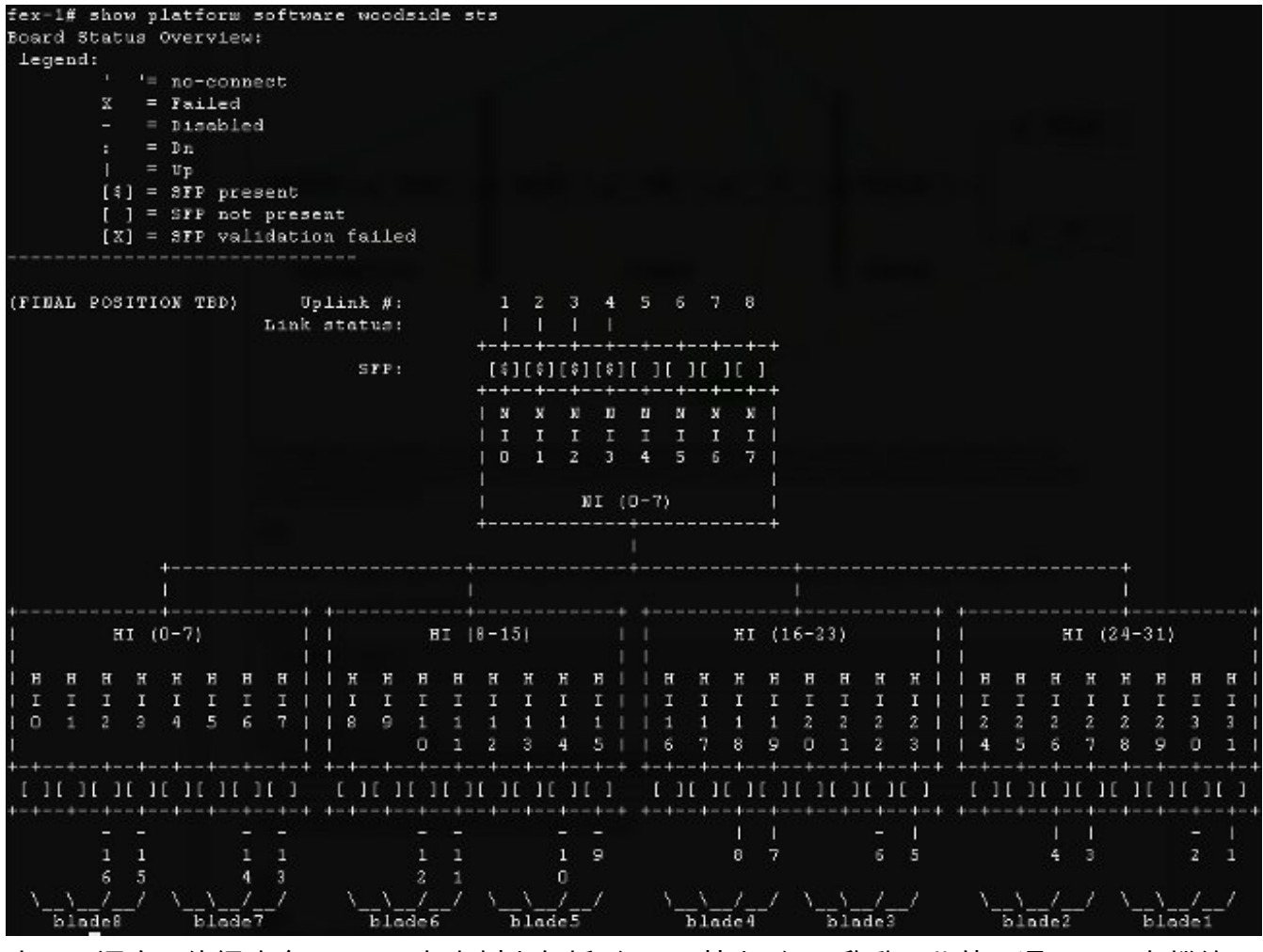

它顯示通向FI的網路介面(NI),在本例中包括8個FI,其中4個已啟動。此外,還顯示了在機箱內 通向特定刀鋒伺服器的主機介面(HI)。

• 流量速率 — show platform software [woodside|redwood] rate命令用於在拓撲和HI介面到刀片 對映已知時檢查通過HI介面的流量速率。

| $\Box$ Port       |              | Tx Packets     | Tx Rate<br>$(\text{pkts/s})$ |  | Tx Bit<br>Rate   | . . | Rx Packets   Rx Rate | $(\text{pkts/s}$ |                | $RX - B1L$<br>Rate        | Avg Pkt Avg Pkt |       |  |                |     |  |
|-------------------|--------------|----------------|------------------------------|--|------------------|-----|----------------------|------------------|----------------|---------------------------|-----------------|-------|--|----------------|-----|--|
|                   |              |                |                              |  |                  |     |                      |                  |                |                           |                 | TX    |  | $ Rx\rangle$   | Err |  |
| $10-81$           |              | $13 -$         | $2 \mid$                     |  | $2.64$ Kbps      |     | -9 - 1               |                  |                | $1 \t3.49$ Kbps           |                 | 106   |  | $222$          |     |  |
| $10-CI$           |              | $17 -$         | $3-1$                        |  | 11.79Kbps 11     |     | 18 <sub>1</sub>      | $3 - 1$          |                | 13.53Kbps                 |                 | 413   |  | $450$          |     |  |
| $I$ $O-MI3$       |              | $37-1$         | 7 <sub>1</sub>               |  | 66.37Kbps        |     | 4Z                   | 8 <sub>1</sub>   |                | 12.44Kbps                 |                 | 1101  |  | $165$          |     |  |
| $10 - 112$        |              | $245$          | 49 <sub>1</sub>              |  | 692.12Kbps       |     | 74                   | $14 -$           |                | $19.96$ Khps              |                 | 1720  |  | 148            |     |  |
| $1.0 - N11$       | $\mathbf{H}$ | $1 -$          | $0 - 1$                      |  | $1.74$ Kbps $  $ |     | $11 \t1$             |                  | 2 <sub>1</sub> | 5.56Kbps                  |                 | 1072  |  | $296$          |     |  |
| $10 - M10$        | -11          | $6-1$          | $1 \cup$                     |  | $5.22$ Kbps $  $ |     | $12 \quad$           |                  | $Z =$          | 5.53Kbps                  |                 | 524   |  | 325            |     |  |
| $10 - H1311$      |              | 11             | $2 +$                        |  | 4.65Kbps         |     | $1-1$                |                  |                | $0$   560.00 bps          |                 | 244   |  | 332            |     |  |
| $1.0 - H127$      |              | 12.1           | 2 <sub>1</sub>               |  | 5.28Kbps         |     | $1-1$                |                  |                | $0 + 560.00$ bps $+$      |                 | $255$ |  | 3321           |     |  |
| $1.0 - H126$ $11$ |              | 1 <sup>1</sup> | 0 <sub>1</sub>               |  | 632.00 bps       |     | 0 <sub>1</sub>       |                  |                | $0.00$ bps $\vert$<br>0.1 |                 | 376   |  | D <sub>1</sub> |     |  |
| $1 - 0 - 4123$    |              | $67 +$         | $13 - 1$                     |  | $16.20kbps$      |     | $245$                | 49               |                | $1680.94k$ bps $1$        |                 | 131   |  | 1717           |     |  |
| $10 - H119$       |              | 29.1           | $5 +$                        |  | 8.20Kbps         |     | $28 \pm 1$           |                  |                | $5 \mid 61.60$ Kbpa       |                 | 157   |  | 1355           |     |  |
| $1.0-HI18$        | -14          | $12 -$         | $2 - 1$                      |  | 5.15Kbps         |     | 2 <sub>1</sub>       | 0 <sub>1</sub>   |                | 640.00 bps 1              |                 | 248   |  | 182            |     |  |

• 流量損失 — 輸入show platform software [woodside|redwood] loss命令。執行此命令將清空損 失計數器。它允許您檢視每個介面的暫停幀和丟棄。

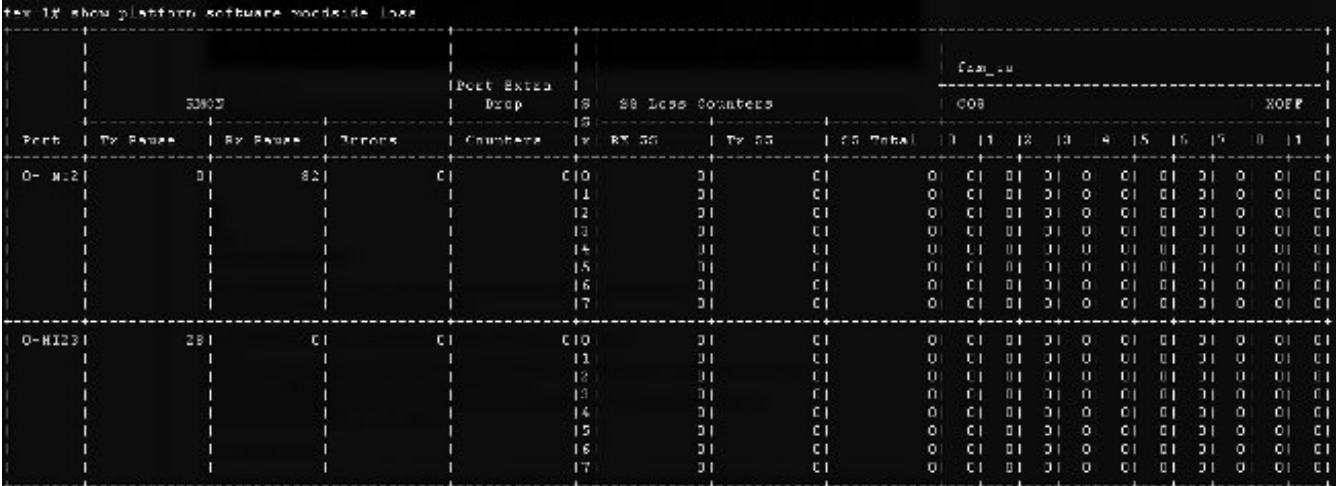

由於底層基礎架構的工作方式,計數器只針對在執行兩個命令之間遇到任何丟失的介面顯示。 在以下示例中,您會看到NI2介面接收了82個暫停幀,並且28個暫停幀已傳輸到介面HI23,您 知道該介面已連線到刀片3。

## 設計注意事項

FlexPod允許靈活配置和設定儲存和資料網路。靈活性也帶來了額外的挑戰。請務必遵循最佳實踐 文檔和思科驗證設計(CVD):

- CVD FlexPod[部署指南](/content/en/us/td/docs/solutions/Enterprise/Data_Center/Virtualization/flexpod_deploy.html)
- NetApp儲存最佳實踐(不特定於Flexpod) <u>[Cisco Unified Computing System\(UCS\)儲存連](/content/en/us/products/collateral/servers-unified-computing/ucs-6100-series-fabric-interconnects/whitepaper_c11-702584.html)</u> [線選項和NetApp儲存最佳實踐](/content/en/us/products/collateral/servers-unified-computing/ucs-6100-series-fabric-interconnects/whitepaper_c11-702584.html)

### 埠速度選擇和埠通道注意事項

TAC工程師發現的一個常見問題是由於選擇了最佳實踐文檔中提到的1 Gbit乙太網路而不是10 Gbit乙太網路,導致連結過度使用。舉一個尖銳的例子,在十個1 Gbit鏈路上單流效能不會優於一個 10 Gbit鏈路。在埠通道中,單個流可以經過單個鏈路。

若要瞭解Nexus和/或FI的NX-OS使用的是哪種負載均衡方法,請輸入show port-channel loadbalance命令。管理員還可以瞭解埠通道中的哪個介面將被選擇作為資料包或幀的傳出介面。以下為 兩台主機之間VLAN49上幀的簡單示例:

show port-channel load-balance forwarding-path interface port-channel 928 **vlan 49** src-mac 70ca.9bce.ee24 dst-mac 8478.ac55.2fc2 Missing params will be substituted by 0's. Load-balance Algorithm on switch: source-dest-ip crc8\_hash: 2 **Outgoing port id: Ethernet1/27**  Param(s) used to calculate load-balance: dst-mac: 8478.ac55.2fc2 src-mac: 70ca.9bce.ee24

## 儲存特定問題

前面討論的問題對於資料和儲存網路來說都很常見。為了完整起見,還提到了特定於儲存區域網路 (SAN)的效能問題。儲存協定的構建具有恢復能力,並且多路徑功能仍然得到增強。隨著非對稱邏 輯單元分配(ALUA)和多路徑IO(MPIO)等技術的出現,為管理員提供了更大的靈活性和更多選項。

## 儲存位置

另一個考慮因素是存放位置。FlexPod設計要求在Nexus交換機上連線儲存。直接連線的儲存不符合 CVD。如果遵循最佳實踐,則支援帶有直接連線儲存的設計。同時,這些設計並非嚴格的 FlexPod。

### 最佳路徑選取

這在技術上不是思科的問題,因為這些選項大多數對思科裝置都是透明的。選擇並堅持最佳路徑是 一個常見問題。現代設備特定模組(DSM)可以有多個路徑,需要根據一定的標準選擇最佳路徑,以 提供恢復能力和負載平衡。此螢幕截圖顯示了適用於Microsoft Windows的NetApp DSM和負載平衡 選項的四個可用路徑。

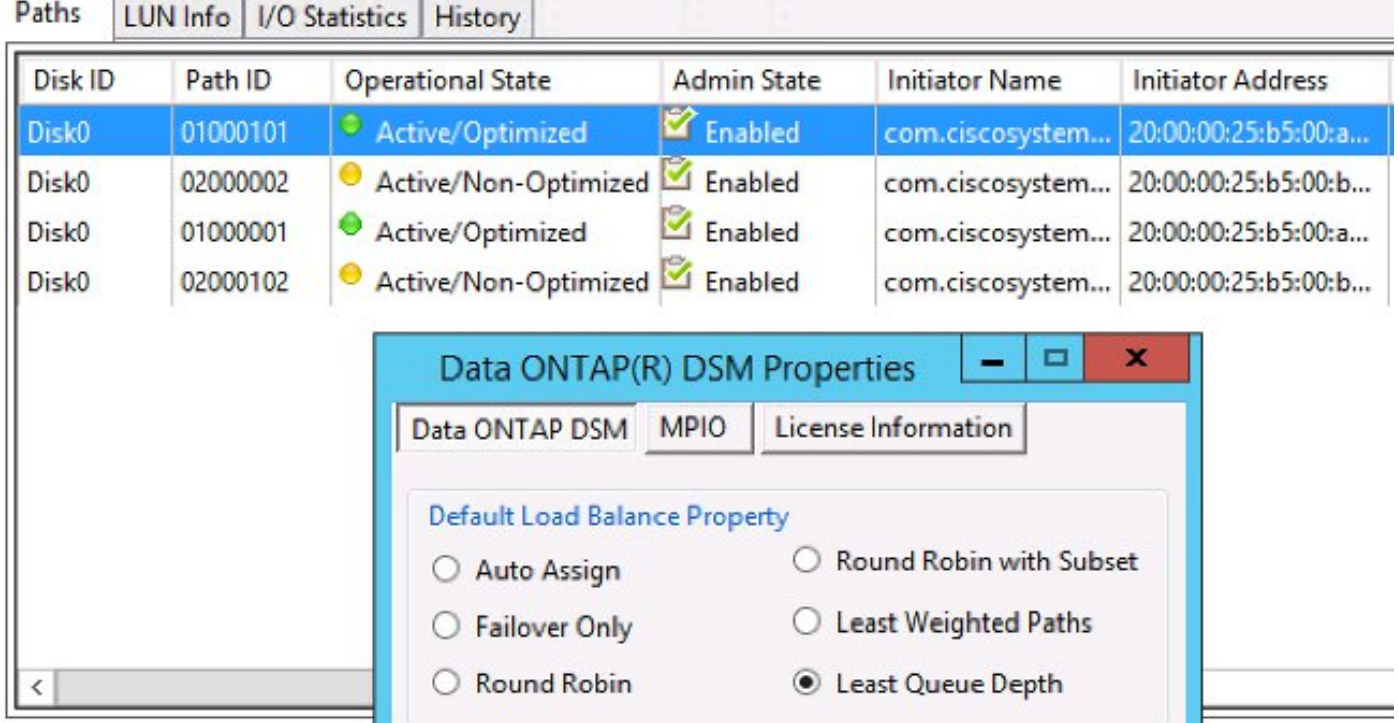

應根據與儲存供應商的討論來選擇建議的設定。這些設定可能會影響效能問題。TAC可能會要求您 執行的典型測試是僅通過交換矩陣A或交換矩陣B進行的讀/寫測試。這通常允許您將效能問題縮小 到本文檔的「常見問題」部分中討論的情況。

### 虛擬機器化控程式流量共用

此點特定於計算元件,無論供應商是誰。從計算角度來看,為虛擬機器管理程式設定儲存網路的簡 單方法是建立兩個主機匯流排介面卡(HBA)(每個光纖一個),並通過這兩個介面運行啟動LUN流 量和虛擬機器(VM)儲存流量。始終建議拆分引導LUN流量和VM儲存流量。這樣可以實現更好的效 能,並且還允許在兩種流量之間進行邏輯拆分。有關示例,請參見「已知問題」部分。

疑難排解提示

## 縮小問題範圍

如同快速故障排除一樣,縮小問題範圍並提出正確的問題非常重要。

- 哪些裝置/應用/VM受(/未受)影響?
- 哪個儲存控制器受(/未受)影響?
- 哪些路徑受(/not)影響?
- 問題 (/不是) 出現的頻率?

### 思科

### 計數器限制

本文檔中討論了ASIC隊列計數器。計數器也會提供某個時間點的檢視,因此監控計數器的增加非常 重要。某些計數器無法被設計清除。例如,前面提到的carmel ASIC。

為了給出一個明確的示例,介面上存在CRC或丟棄可能並不理想,但可以預期它們的值非零。計數 器可能會在某個時間點上升,可能是在轉換或初始設定期間。因此,必須注意計數器的增加,以及 最後一次清除計數器的時間。

#### 控制平面注意事項

雖然檢查計數器很有用,但必須知道某些資料平面問題可能無法找到控制平面計數器和工具的簡單 反射。舉個例子,Ethanalyzer是一個非常有用的工具,可在UCS和Nexus 5000上使用。但是,它 只能捕獲控制平面流量。流量擷取是TAC經常要求的,尤其是當不清楚錯誤的位置時。

#### 捕獲流量

在終端主機上進行可靠的流量擷取,可以很快發現效能問題並將其縮小。Nexus 5000和UCS都提供 流量SPAN。具體來說,UCS的SPAN控制特定HBA和交換矩陣端選項非常有用。要在監控UCS上 的會話時瞭解有關流量捕獲功能的詳細資訊,請參閱以下參考資料:

- [適用於實體和虛擬配接器的UCS流量分](https://www.youtube.com/watch?v=PHTdXy_8Zdg)析(視訊)
- [Cisco UCS Manager GUI配置指南 監控流量](/content/en/us/td/docs/unified_computing/ucs/sw/gui/config/guide/2-0/b_UCSM_GUI_Configuration_Guide_2_0/b_UCSM_GUI_Configuration_Guide_2_0_chapter_0101001.html)

## **NetApp**

NetApp提供了一整套實用工具,以便對其儲存控制器進行故障排除,其中包括:

- perfstat 一個非常有用的實用程式,通常用於NetApp支援人員
- systat 提供有關檔案伺服器的繁忙程度以及檔案伺服器正在執行的任務的資訊 <u>[NetApp支](https://library.netapp.com/ecmdocs/ECMP1196890/html/man1/na_sysstat.1.html)</u> [援庫](https://library.netapp.com/ecmdocs/ECMP1196890/html/man1/na_sysstat.1.html)

最常用的命令包括:

**sysstat -x 2** ● **sysstat -M 2** ●

以下是在sysstat -x 2輸出中查詢的一些內容,這可能表示NetApp陣列或磁碟超載:

- $\bullet$  持續CP ty列,包括:或F
- 持續HDD使用率列超過20%

本文描述如何配置NetApp[:NetApp乙太網儲存最佳實踐](http://www.netapp.com/us/media/tr-3802.pdf)。

- VLAN標籤
- VLAN中繼
- 巨量MTU
- IP雜湊
- 禁用FlowControl

## **VMware**

ESXi提供安全殼層(SSH)訪問,您可以通過它進行故障排除。提供給管理員的最有用的工具包括 esxtop和perfmon。

- esxtop 與Linux/BSD top非常相似,它允許使用者監控與即時效能相關的引數 [使用esxtop確定ESX/ESXi的儲存效能問題](http://kb.vmware.com/selfservice/microsites/search.do?language=en_US&cmd=displayKC&externalId=1008205)
- perfmon 允許使用者對Microsoft Windows虛擬機器(VM)進行故障排除 [收集Windows Perfmon日誌資料以診斷虛擬機器效能問題](http://kb.vmware.com/selfservice/microsites/search.do?language=en_US&cmd=displayKC&externalId=2010970)
- 收集ESXi上的診斷捆綁[包](http://kb.vmware.com/selfservice/microsites/search.do?language=en_US&cmd=displayKC&externalId=653)  [使用vSphere客戶端\(653\)收集VMware ESX/ESXi的診斷資訊](http://kb.vmware.com/selfservice/microsites/search.do?language=en_US&cmd=displayKC&externalId=653)
- Cisco B系列伺服器的VMware vSwitch負載平衡要求 使用<u>UCS 6100系列交換矩陣互聯的</u> [Cisco UCS B200 M1/M2刀鋒伺服器不支援基於IP雜湊的路由](http://kb.vmware.com/selfservice/microsites/search.do?language=en_US&cmd=displayKC&externalId=1013094)

## 已知問題和增強功能

- 思科錯誤ID <u>[CSCuj86736](https://tools.cisco.com/bugsearch/bug/CSCuj86736)</u> 使用被動雙軸電纜時,CRC錯誤可能會增加。這是在Nexus 5000未最佳化DFE時造成的。輸入show hardware internal carmel eye命令,以驗證「Eye height」引數是否高於100 mv。這一點在版本5.2(1)N1(7)和7.0(4)N1(1)中已修復。
- 思科錯誤ID <u>[CSCuo76425](https://tools.cisco.com/bugsearch/bug/CSCuo76425)</u> 與上一個錯誤類似,也存在於UCS交換矩陣互聯上。版本 2.2(3a)已修復此問題。
- 思科錯誤ID [CSCuo76425](https://tools.cisco.com/bugsearch/bug/CSCuo76425) 與[CSCuj86736相](https://tools.cisco.com/bugsearch/bug/CSCuj86736)同,但UCS交換矩陣互聯除外。
- 思科錯誤ID <u>[CSCup40056](https://tools.cisco.com/bugsearch/bug/CSCup40056)</u> 計時問題,原因是使用虛擬光纖通道介面卡<u>[統一計算系統虛擬機](/content/en/us/support/docs/servers-unified-computing/unified-computing-system/117929-problem-ucs-00.html)</u> [器即時遷移失敗中所述的VM流量共用啟動流量。](/content/en/us/support/docs/servers-unified-computing/unified-computing-system/117929-problem-ucs-00.html)
- 檢測並避免漏電緩慢 FC和FCoE經常受到漏電緩慢的影響。NX-OS版本7.0(0)N1(1)引入了 檢測和避免此漏洞的方法。如需詳細瞭解[Cisco Nexus 5500系列NX-OS介面配置指南](/content/en/us/td/docs/switches/datacenter/nexus5500/sw/interfaces/7x/b_5500_Interfaces_Config_Guide_Release_7x/b_5500_Interfaces_Config_Guide_Release_7x_chapter_01.html#concept_E7DA01B0B84249B496E7D4847BD01169)[和緩排裝](/content/en/us/products/collateral/storage-networking/mds-9700-series-multilayer-directors/white_paper_c11-729444.html) [置檢測和擁塞迴避中的功能。](/content/en/us/products/collateral/storage-networking/mds-9700-series-multilayer-directors/white_paper_c11-729444.html)
- 思科漏洞ID [CSCuj81245](https://tools.cisco.com/bugsearch/bug/CSCuj81245) 基於PALO的卡(VIC1240和其他)存在限制,導致FC中止。
- 思科錯誤ID [CSCuh61202](https://tools.cisco.com/bugsearch/bug/CSCuh61202) 升級至版本2.1(3)後,UCS韌體FC中止,且可見多個其他問題。
- 思科錯誤ID <u>[CSCtw91018](https://tools.cisco.com/bugsearch/bug/CSCtw91018)</u> 在基於PALO的單個介面卡上混合使用VNIC的MTU設定可能導致 某些流量類別發生耗竭。
- 思科錯誤ID <u>[CSCuq40256](https://tools.cisco.com/bugsearch/bug/CSCuq40256)</u> 將導致從交換矩陣互聯向下到伺服器介面卡的鏈路上禁用PFC。 這將導致各種問題,首先表現為光纖通道中止,然後在儲存端報告無序幀。可能會報告儲存斷 開和其他效能問題。

## TAC案例

在許多情況下,TAC工程師會要求您收集一些基本資訊,然後才能開始調查。

- 拓撲圖 包括埠號和線速,這是絕對必要的。
- UCSM技術支[援](/content/en/us/support/docs/servers-unified-computing/ucs-manager/115023-visg-tsfiles-00.html) 收集技術支援檔案 (B和C系列)的可視指南。
- UCS機箱技術支援,適用於遇到問題的機箱 請參閱前面的連結。
- Nexus 5000技術支援和UCS與NetApp之間的任何其他網路裝置 <u>[show tech-support details命](/content/en/us/td/docs/switches/datacenter/nexus7000/sw/fundamentals/command/reference/fnd_cmd/fnd_commands.html#pgfId-1471853)</u> [令的Redirecting輸出](/content/en/us/td/docs/switches/datacenter/nexus7000/sw/fundamentals/command/reference/fnd_cmd/fnd_commands.html#pgfId-1471853)。
- 兩個FI上show queueing interface命令的輸出。 connect nxos A|B show queuing interface | no-more show interface priority-flow-control | no-more

show interface flowcontrol | no-more.

- ESXi上的主機驅動程式版本執行 輸入以下命令: vmkload\_mod -s引擎vmkload\_mod -s fnic
- Linux -

dmesg | egrep -i 'enic|fnic'

• Windows — 檢查「裝置管理器」中的驅動程式版本。 來自Window 2012 R2的示例顯示了三 個Cisco VIC乙太網介面和四個VIC FCoE微型埠介面(還負責光纖通道,而不僅僅是FCoE)以 及fnic驅動程式的2.4.0.8版。

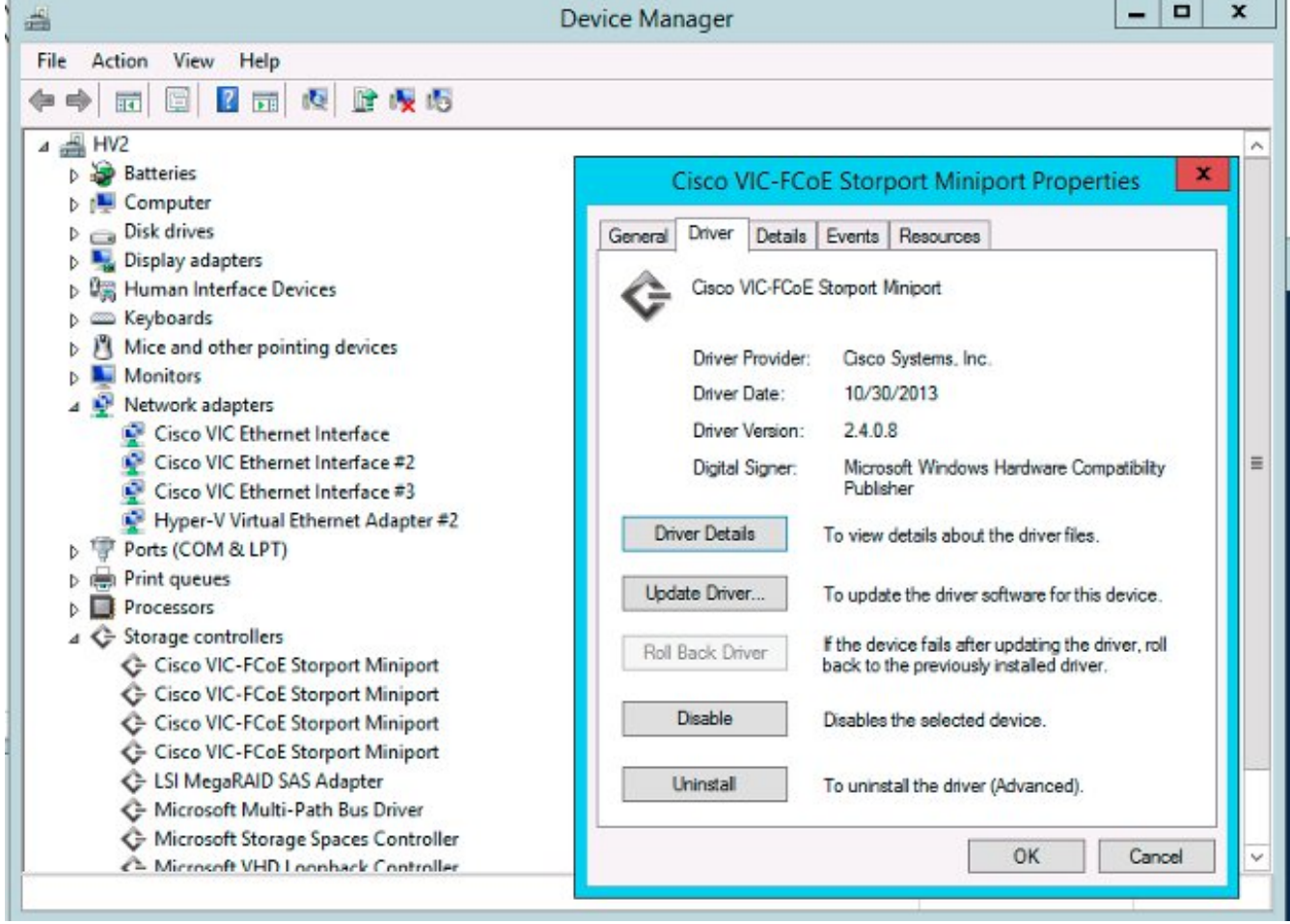

意見回饋

使用「意見回饋」按鈕提供有關本文或您的體驗的反饋。我們將在情況發生時和收到反饋後不斷更 新本檔案。